## **Student Process**

## Step 2a: Add colleges to Colleges I'm Applying To list

- 1. Go to **Colleges I'm Applying To List**
- **2. Select the pink plus sign** to add a college to the application list
- 3. Search for the name of the school and **select Add Application & Request Transcript**
	- **4. Select App Type** (e.g., RD, ED, EA, etc.)
	- **5. Select How You'll Submit Your App** (e.g., Common App, Direct to Institution)
- **6. Select the type of transcript** being requested, if any.
- **7. Select any other schools that need transcripts**
- **8. Select Request and Finish**
- 9. Students should only add colleges to this list and request transcripts if they have already applied to the school or are very certain they will apply in the future

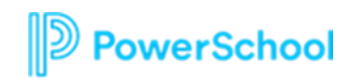

## Go to Colleges I'm Applying To List

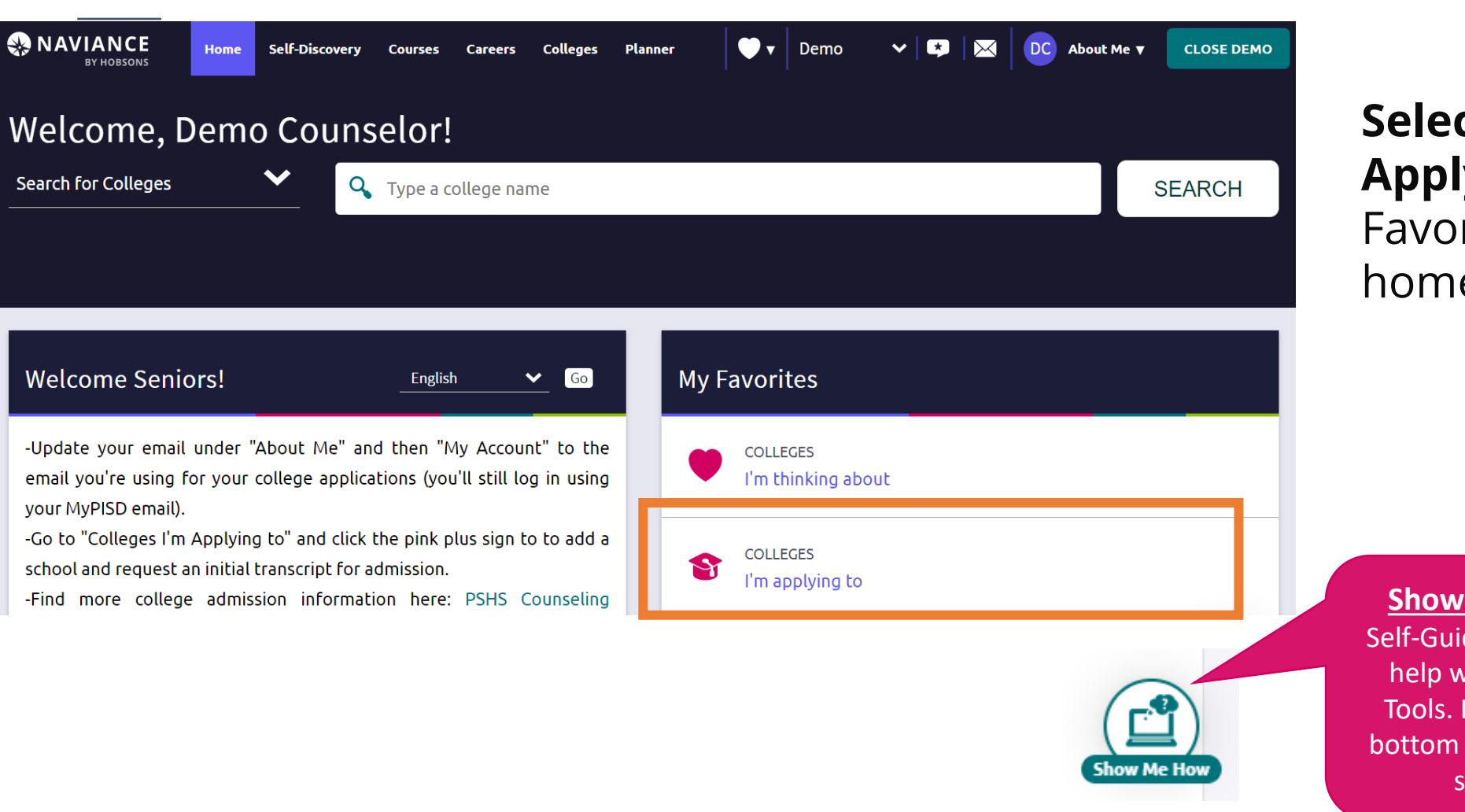

**Select "Colleges I'm Applying To"** from My rites on your epage

**Me How:** 

ded Tours for vith College Look on the right of each screen

PowerSchool

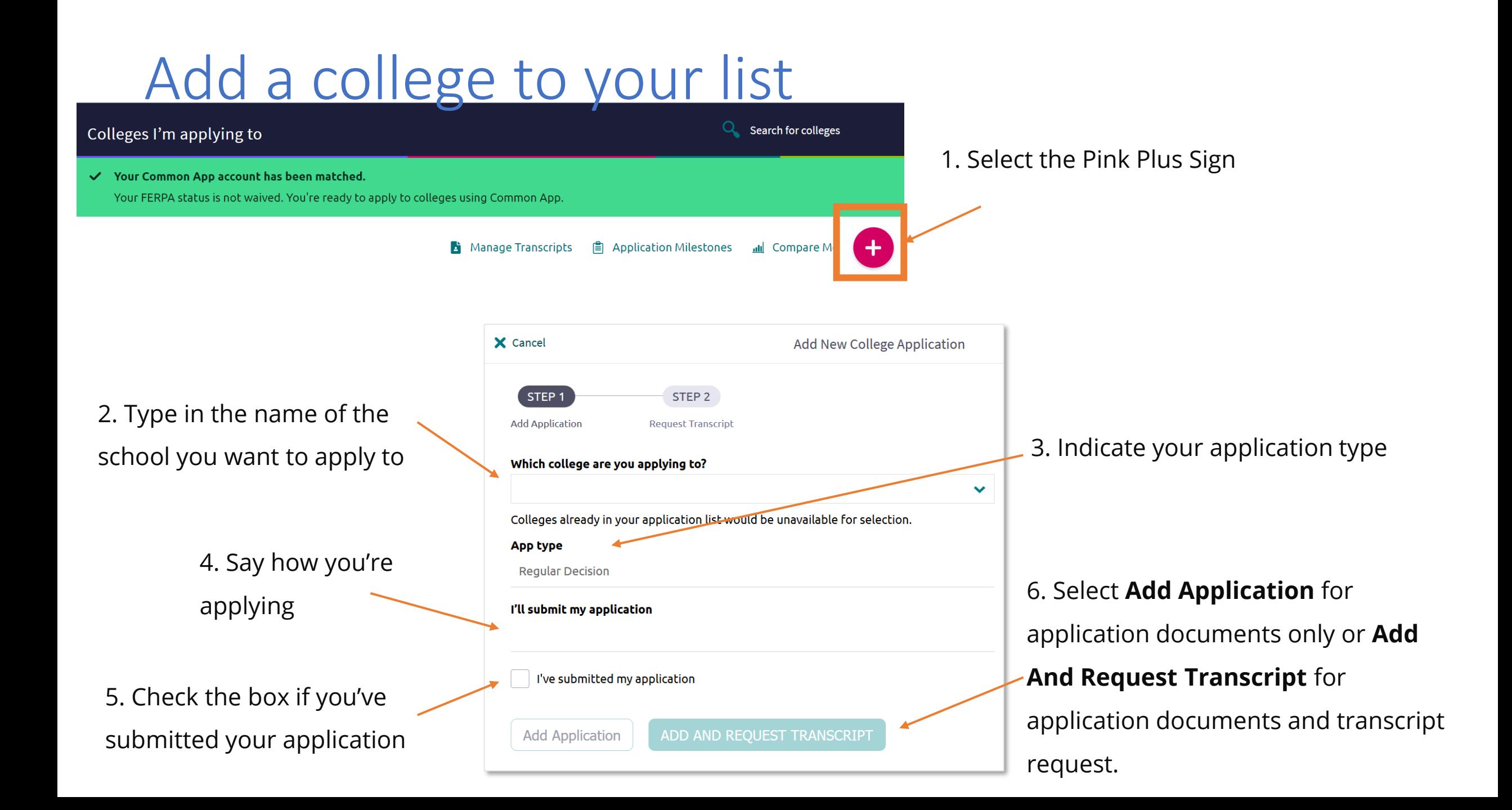